вательски УТВЕРЖДАЮ РОССИЙСЬ НАЧАЛЬНИК ГЦИ СИ «Воентест» 32 ГНИИИ МОДД В.Н.Храменков  $200\frac{3}{5}$ r.

## **Анализатор спектра цифровой третьоктавный «Тополь»**

## **МЕТОДИКА ПОВЕРКИ**

**МГФК.411168.005 Д1**

## Начальник отдела 32 ГНИИИ МО РФ

В.В.Супрунюк

Зам. директора ГМЦГИ **КЛ**«ВНИИФТРИ»

С. Г. Цыганков

Зам. директора, Главный метролог ГМЦГИ ГП «ВНИИФТРИ» В. С.В.Сильвестров

**пос. Менделеево 2002г.**

# Содержание

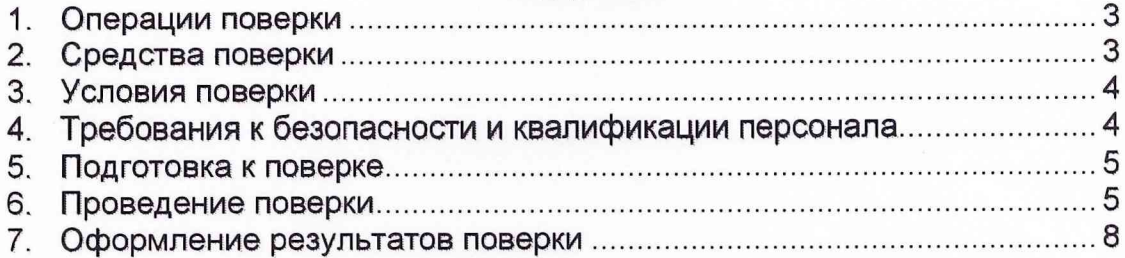

Настоящая методика поверки МГФК.411168.005 Д1 распространяется на «Анализатор спектра цифровой третьоктавный «Тополь» (далее по тексту анализатор) предназначенный для измерения уровней входного сигнала в полосе пропускания третьоктавных фильтров (третьоктавных спектров), отображения и сохранения третьоктавных спектров непрерывных и импульсных аналоговых сигналов в реальном масштабе времени. Он может использоваться для анализа электрических шумовых сигналов с выхода различных преобразователей и устанавливает методы и средства его первичной и периодической поверки.

Настоящая методика соответствует требованиям ГОСТ 17168, ГОСТ 8.553 и МЭК 1260 - 1995.

Рекомендуемый межповерочный интервал периодической поверки не должен превышать 12 месяцев.

Перед проведением поверки необходимо предварительно ознакомиться с «Руководством по эксплуатации» МГФК.411168.005 РЭ.

В настоящей методике приняты следующие сокращения и обозначения:

- АЧХ амплитудно-частотная характеристика;
- ЭД эксплуатационная документация;
- ПО программное обеспечение;
- СИ средство измерений.

### **1 Операции поверки**

1.1 При проведении поверки анализатора должны выполняться операции, приведённые в таблице 1.

#### Таблица 1

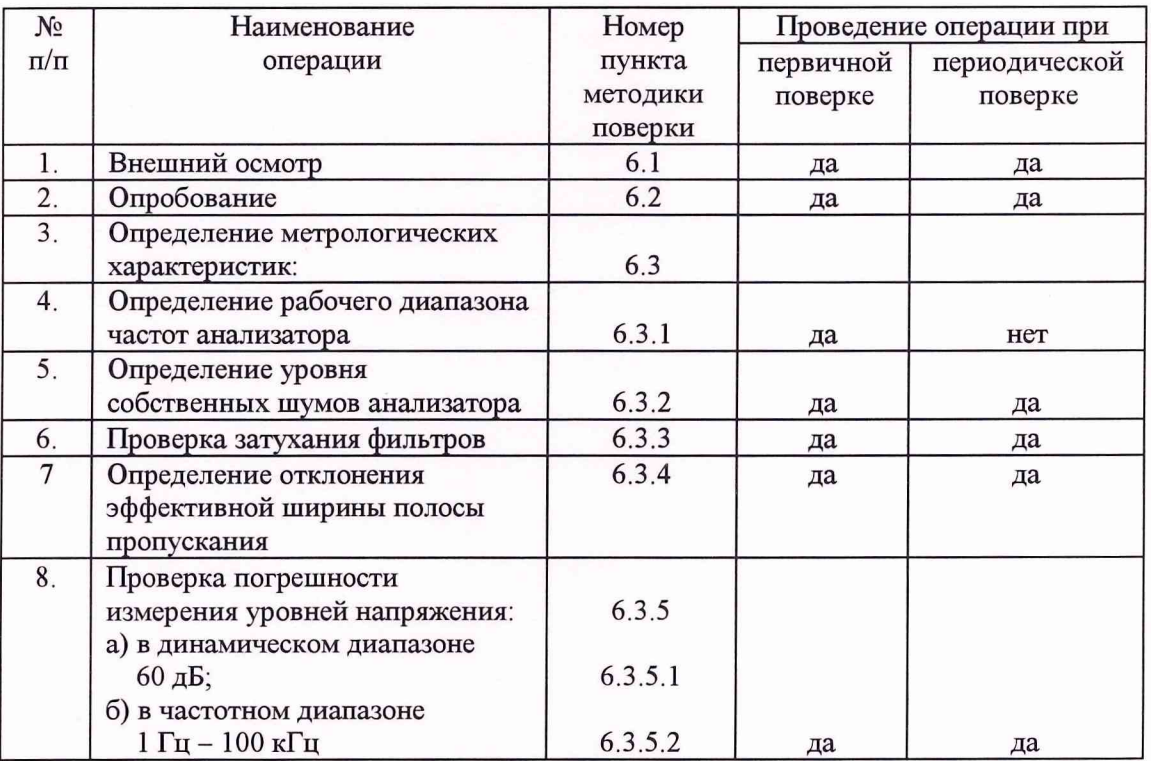

## 2 Средства поверки

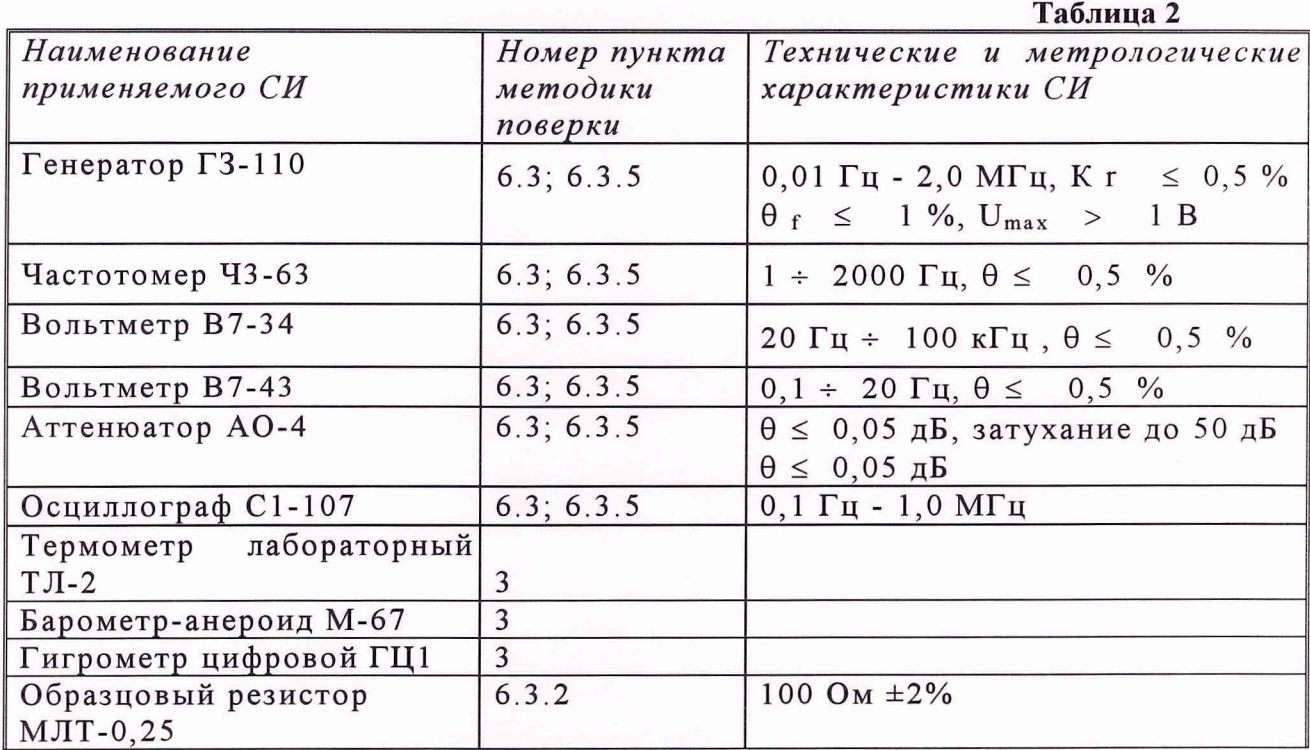

2.1 При проведении поверки должны быть применены следующие средства измерений и вспомогательные устройства, приведенные в таблице 2.

2.2 Все средства измерений должны иметь действующий документ о поверке.

2.3 Допускается применение других средств измерений, удовлетворяющих обеспечивающих требованиям настоящей инструкции  $\overline{\mathbf{M}}$ измерение соответствующих параметров с требуемой погрешностью.

Вспомогательные материалы, необходимые для проведения поверки и нормы их расхода, приведены в таблице 3.  $T<sub>0</sub>$   $\zeta$   $\zeta$ 

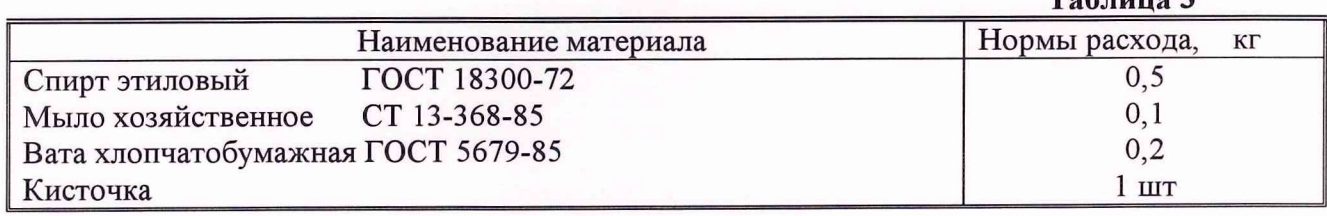

## 3 Условия поверки

3.1 При проведении поверки должны соблюдаться следующие условия:

- температура окружающего воздуха (20 ± 5) °С;
- атмосферное давление (100 ± 4) кПа (750 ± 30) мм. рт. ст.;
- относительная влажность воздуха до  $(65 \pm 15)$  %;
- напряжение сети 220 В  $\pm$ 5 %;
- частота сети (50 ± 1) Гц;
- коэффициент нелинейных искажений не более 5 %.

### **4 Требования к безопасности и квалификации персонала**

4.1 При выполнении операций поверки должны быть соблюдены все требования техники безопасности, регламентированные ГОСТ 12.1.019, ГОСТ 12 1.038082, ГОСТ 12.3.0019, действующими «Правилами технической эксплуатации электроустановок потребителей», «Правилами техники безопасности при эксплуатации электроустановок потребителей», а также всеми действующими местными инструкциями по технике безопасности.

4.2 К выполнению операций поверки и обработке результатов наблюдений могут быть допущены только лица, аттестованные в качестве поверителя в установленном порядке.

## **5 Подготовка к поверке**

5.1 На поверку представляют анализатор, полностью укомплектованный в соответствии с ЭД (МГФК.411168.005 ФО) за исключением ЗИП.

При периодической поверке представляют дополнительно свидетельство и протокол о предыдущей поверке.

5.2 Во время подготовки установки к поверке поверитель знакомится с нормативной документацией на анализатор и подготавливает все материалы и средства измерений необходимые к проведению поверки.

5.3 Поверитель подготавливает анализатор к включению в сеть в соответствии с ЭД (МГФК.4111168.005 РЭ).

5.4 Контроль условий проведения поверки по пункту 3.1 должен быть проведён перед началом поверки, а затем периодически, не реже одного раза в час.

### **6 Проведение поверки**

#### *6.1 Внешний осмотр*

6.1.1 При проведении внешнего осмотра устанавливается:

- соответствие анализатора эксплуатационной документации;
- отсутствие механических и электрических повреждений, влияющих на работу;
- наличие маркировки с указанием типа и заводского номера;
- отсутствие повреждений в соединениях, а также выполнение условий поверки, установленных в разделе 3 и защитного заземления.

6.1.2 При проведении периодической поверки следует рассмотреть свидетельство о предыдущей поверке.

#### *6.2 Опробование анализатора*

Для опробования анализатора и для выполнения работ по разделу 6.3 необходимо собрать схему, изображённую на рис. 1, используя соединительный кабель из комплекта анализатора.

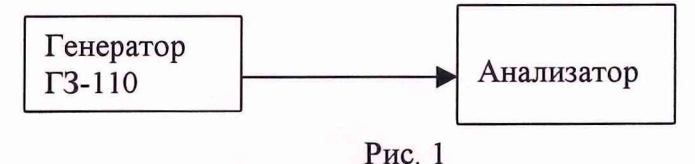

Выполнить требования п.3.4 «Руководства по эксплуатации» МГФК.411168.005 РЭ. Опробование анализатора считается выполненным, если полученные значения параметров соответствуют контрольным значениям, приведенным в таблице указанного выше пункта.

#### **6.3** *Определение метрологических характеристик*

#### 6.3.1 Определение рабочего диапазона частот анализатора

Для проверки диапазона частот анализатора необходимо установить граничную частоту *100* кГц, выбрать канал *1,* режим усреднения экспоненциальный, время усреднения - 1 с, номинальное напряжение входного сигнала *1,0* В, опорный уровень *0* дБ/В с помощью соответствующих элементов управления в окне программы анализатора. Подать на вход канала *1* анализатора синусоидальный сигнал частотой 7 Гц и напряжением *1* В и проконтролировать показания анализатора.

Убедиться в том, что номинальная частота нижней спектральной полосы равна *1* Гц и уровень сигнала в ней равен *0 ± 0,5* дБ.

Повторить все действия при частоте сигнала *100* кГц.

Убедиться в том, что номинальная частота верхней спектральной полосы равна *100000* Гц и уровень сигнала в ней равен *0 ± 0,5* дБ.

#### 6.3.2 Определение уровня собственных шумов анализатора

Для определения уровня собственных шумов анализатора необходимо подключить к входу анализатора активное сопротивление *100* Ом, установить значение параметра «входной диапазон» - *1,0* В, «опорный уровень» - *0* дБ.

Произвести отсчет в фильтре с максимальным значением уровня.

Сделать такие измерения для каналов *1, 2, 3, 4.*

Анализатор считается выдержавшим испытания по данному пункту проверки, если полученные значения уровня шума не превышают *минус 80* дБ.

Установить значение параметра «входной уровень» - *3,0* В.

Произвести отсчет в фильтре с максимальным значением уровня.

Сделать такие измерения для каналов *1, 2, 3, 4.*

Анализатор считается выдержавшим испытания по данному пункту проверки, если полученные значения уровня шума не превышают *минус 70* дБ.

#### 6.3.3 Проверка соответствия затухания третьоктавных фильтров

Для проверки соответствия затухания полосовых фильтров анализатора требованиям ГОСТ 17168-82 провести следующие действия.

Установить значение параметра «режим усреднения» - *линейный*, «время усреднения» *-1с,* «входной диапазон» - *1,0* В, «опорный уровень» - *0* дБ.

Установить эффективное значение напряжения сигнала *(1±0,01)* В.

Устанавливая частоту генератора равной 0,725; *0,2; 0,25; 0,5; 0,7937; 0,8909; 0,9439; 1,0; 1,0595; 1,1225; 1,2599; 2; 4; 5; 8* относительно расчетной средней частоты фильтра *1* кГц, производить отсчеты уровня сигнала в фильтре с частотой *1* кГц (при периодической поверке ограничиться измерениями на относительных частотах *0,8909; 0,9439; 1,0; 1,0595; 1,1225).*

При этом измерения следует проводить до уровней, на *5* дБ превышающих уровни помех.

Результаты занести в таблицу 5.

где *i—1, 2, ..., 21,*

 $\Delta \alpha_i$  - отклонение *i*-го измеренного значения уровня сигнала от значения уровня на частоте  $f_m$ .

Рассчитать значение эффективной ширины полосы пропускания фильтра *<i>b* по формуле:

$$
b_e = \frac{\Delta f}{f_m} \cdot \left(\frac{K_1^2}{2} + \sum_{i=2}^{20} K_i^2 + \frac{K_{21}^2}{2}\right)
$$

Провести аналогичные измерения и расчеты для фильтров *1,25* и *1,6* кГц, либо для трех фильтров, выбранных оператором случайным образом из набора

*ТА\_поверка\_2. doc*

формуле:

Провести аналогичные измерения для фильтров *1,25* и *1.6* кГц (расчетные значения средней частоты *1,2599* и *1,5874* кГц соответственно).

Провести аналогичные измерения для фильтров 7 Гц и *100* кГц. (расчетные значения средней частоты 0,97656 Гц и *101,594* кГц соответственно, при измерениях в фильтре *1* Гц установить время усреднения *10* с).

Затухание фильтра определяется как взятое с противоположным знаком измеренное значение уровня сигнала.

Анализатор считается выдержавшим испытания по данному пункту проверки, если затухания всех проверенных фильтров соответствует требованиям ГОСТ 17168-82 (таблица 4) на затухания для фильтров 1 класса.

#### 6.3.4 Определение отклонения эффективной ширины полосы пропускания

Для определения отклонения эффективной ширины полосы пропускания третьоктавных фильтров анализатора установить параметры настройки анализатора и генератора сигнала аналогично п. 6.3.3.

Произвести отсчеты уровня сигнала в фильтре / кГц на двадцати одной частоте, изменяя частоту сигнала генератора от  $f_m/2$  до  $2 \cdot f_m$  с равномерным шагом  $\Delta f = 1.5 \cdot f_m / 20$ , где  $f_m$  - средняя геометрическая частота полосы пропускания фильтра  $(I K I)$ .

При этом измерения следует проводить до уровней, на 5 дБ превышающих уровни помех.

Результаты занести в таблицу 4.

#### Таблица 4

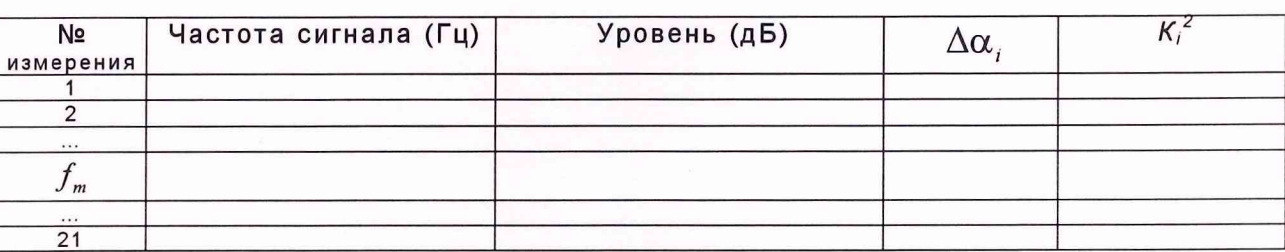

Рассчитать значения квадратов коэффициентов передачи фильтра 
$$
K_i^2
$$
 по

$$
K_i^2 = 10^{\Delta \alpha_i/10}
$$

фильтров. Значения частоты *f* для этих расчётов берётся из таблицы Приложения 1 к "Руководству по эксплуатации" МГФК. 411168.005 РЭ.

Анализатор считается выдержавшим испытания по данному пункту проверки, если все рассчитанные значения *b*<sub>e</sub> отличаются от номинального значения  $b_0 = 0,2316$  не более чем на  $\pm 8$  % (в соответствии с требованиями ГОСТ 17168-82 (таблица 5) на отклонения эффективной ширины полосы пропускания для фильтров 1 класса.).

6.3.5 Проверка погрешности измерения уровней напряжения

6.3.5.1 Проверка погрешности измерения уровней напряжения в динамическом диапазоне 60 дБ

Для определения погрешности измерения уровней напряжения на синусоидальном сигнале в динамическом диапазоне 60 дБ провести следующие действия. Установить значение параметра «режим усреднения» - *линейный,* «время усреднения» -  $I$  с, «входной диапазон» -  $I, \theta$  В, «опорный уровень» -  $\theta$  дБ. Установить частоту сигнала генератора / кГц, эффективное значение напряжения сигнала *(1±0,01)* В. Произвести считывание показаний анализатора на данной частоте. Уменьшить уровень выходного сигнала генератора на *10, 20, 30, 40, 50, 60* дБ и для каждого уровня произвести считывание показаний анализатора в фильтре с частотой / кГц. Результаты занести в таблицу 5.

Провести эти измерения для каналов *1, 2, 3, 4* анализатора.

Анализатор считается выдержавшим испытания по данному пункту проверки, если отклонение измеренных значений от расчетных не превышает *±0,5* дБ для уровней от *0* до *минус 60* дБ.

6.3.5.2 Проверка погрешности измерения уровней напряжения в диапазоне частот 1 Гц-100 кГц

Для определения погрешности измерения уровней напряжения на синусоидальном сигнале на средних частотах фильтров в диапазоне частот  $I \Gamma u$  -*100* кГц провести следующие действия.

Установить значение параметра «режим усреднения» - *линейный,* «время усреднения» *-1с,* «входной диапазон» -/,0 В, «опорный уровень» - *0* дБ.

Установить эффективное значение напряжения сигнала *(1+0,01)* В.

Устанавливать частоту генератора равной средним частотам фильтров анализатора *1; 1,25; 1,6; 2* Гц; *63, 80, 100* кГц, при этом для частот ниже *100* Гц устанавливать «время усреднения» - *10* с.

Произвести считывание показаний анализатора на каждой частоте. Результаты занести в таблицу 5.

Провести эти измерения для каналов *1, 2, 3, 4* анализатора.

Анализатор считается выдержавшим испытания по данному пункту проверки, если максимальное измеренное отклонение уровня от расчетного *0* дБ не превышает *±0,5* дБ.

## 7 Оформление результатов поверки

7.1 При поверке ведут протокол произвольной формы. Протокол должен содержать основные данные, измеренные и вычисленные. При выполнении пунктов поверки, в которых осуществляется подача сигнала генератора и отсчёт показаний анализатора, результаты поверки оформляются в виде таблицы 5.

Таблица 5

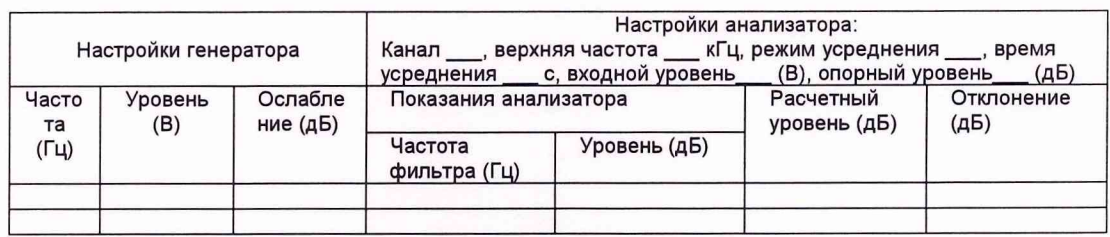

7.2 При положительных результатах поверки выдается свидетельство о поверке в качестве СИ первого класса по ГОСТ 17168, форма которого (соответствующая требованиям ПР 50.2.006-99) приведена в приложении 1.

7.3 При отрицательных результатах поверки анализатор к применению не допускается и на него выдается извещение о непригодности в соответствии с требованиями ПР 50.2.006-99 с указанием причины.

Зам. начальника 4461 ВП МО Н.А.Абрамов

с.н.с. НИК-1 ГМЦГИ ГП «ВНИИФТРИ»

Juroy

С.С.Васильев

Начальник лаборатории НИК-3 ГМЦГИ ГП «ВНИИФТРИ»

С.М.Лихачёв

9

ТА\_поверка\_2. doc

# Приложение 1

## ΠP 50.2.006-94

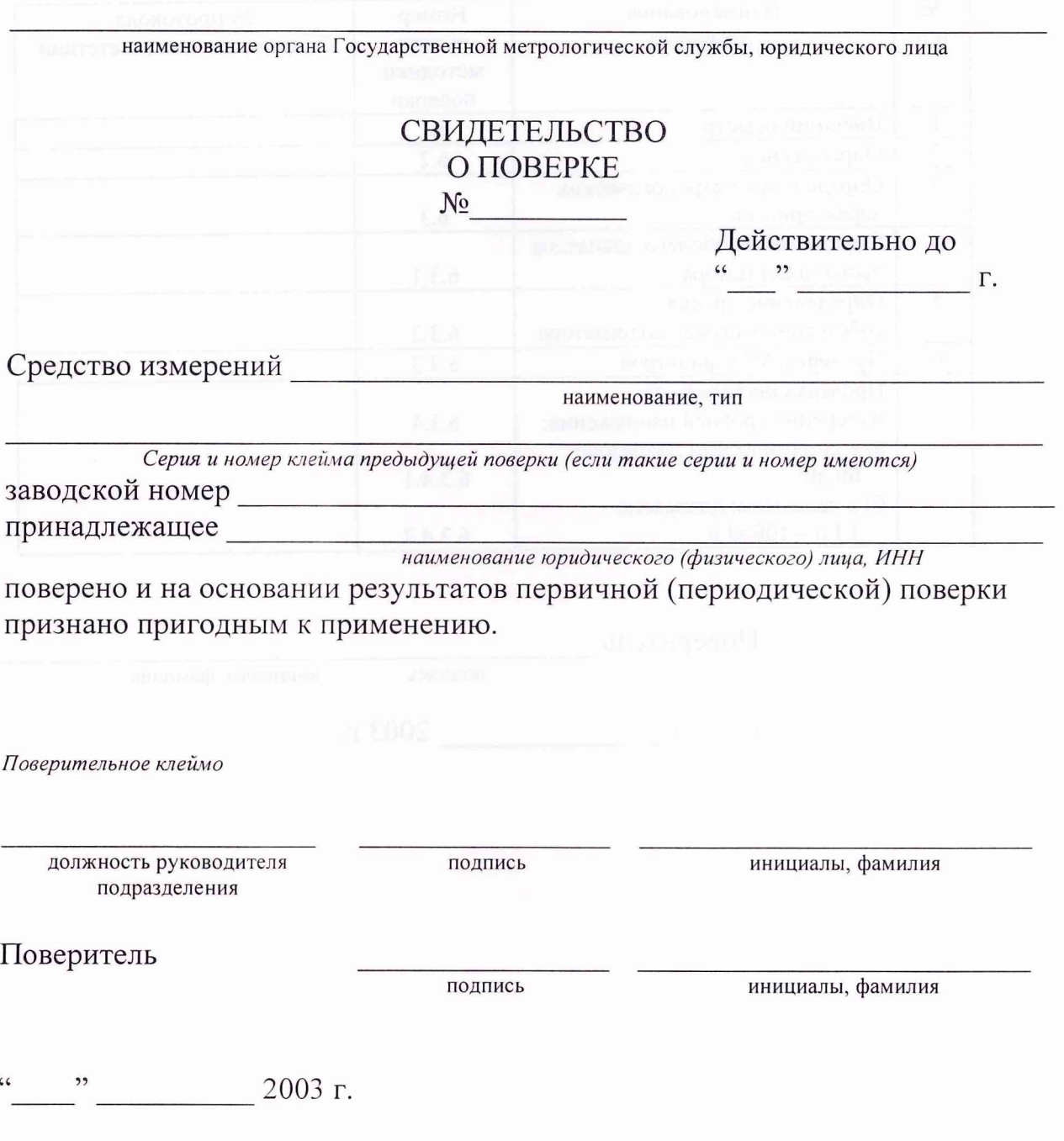

Примечание. Оборотная сторона свидетельства о поверке заполняется в соответствии с нормативными документами по поверке средств измерений.